# TP LC209 : Introduction `a UNIX et FORTRAN

P.Reinhardt

Laboratoire de Chimie Théorique, Université Pierre et Marie Curie – Paris VI, 4 place Jussieu, F — 75252 Paris CEDEX 05, France Peter.Reinhardt@upmc.fr

Cette briève introduction à l'utilisation des machines IBM sous leur système d'exploitation AIX et quelques petits détails de la programmation en FORTRAN 77 <sup>a</sup> pour but d'aider aux travaux pratiques du module LC 209. Il ne remplacera pas un cours ni prétend d'être distribué à titre officiel.

Avis important: il <sup>n</sup>'y <sup>a</sup> jamais de solution unique dans la vie. November 15, 2004

### Table de Matières

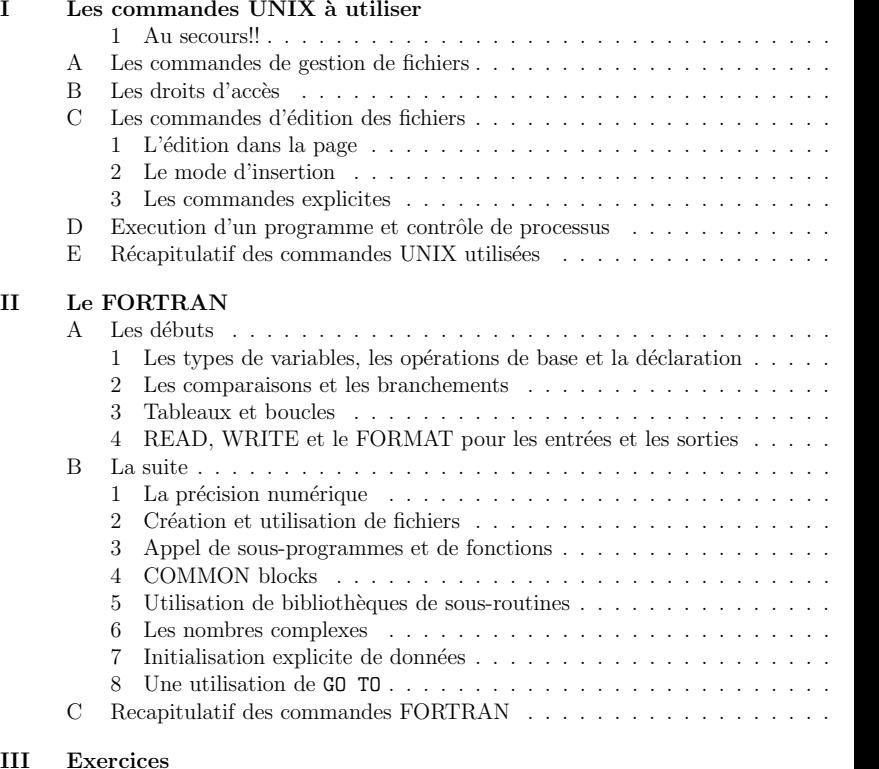

## III Exercices

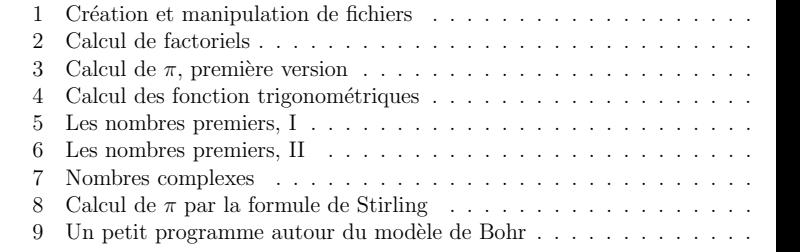

## PRELIMINAIRES´

La chimie utilise beaucoup des logiciels comme boîtes noires pour calculer des propriétés des atomes et des molécules. Cependant, ces logiciels ont été écrits par des confrères chimistes, des algorithmes ont été dévéloppés par le besoin de diagonaliser par exemple des grandes matrices. Il est donc indispensable de connaître au moins quelques éléments de la programmation, soit juste pour redimensionner un logiciel de calcul a` la taille d'un système à étudier ou pour vérifier l'implémentation détaillée d'une formule à évaluer. Un ordinateur ne peut fournir que ce qu'on demande, et toujours faut-il être vigilant avant de faire confiance aux résultats obtenus.

L'environnement UNIX a été dévéloppé<sup>1</sup> dans les années 1970 pour faire face à des possibilités de programmation interactive. Avant, c'était l'écriture d'un logiciel sur des cartes perforées, qui passaient par un lecteur et un ordinateur de centre de calcul pour être exécutées une seule fois. Alors, l'ALGOL, le COBOL et le FORTRAN (Formula Translator) ´etaient a` l'ordre du jour, le dernier dans sa version FORTRAN IV et ensuite FORTRAN 77, qui est devenu quasiment standard dans les applications scientifiques. Aujourd'hui, le  $\text{FORTRAN}$  est remplacé par le C, C++, le  $\text{FORTRAN}$  95 et d'autres langues plus élaborés.

Néanmoins, la simplicité des instructions dans le FORTRAN 77 est bien pratique pour écrire des petits projets, et surtout, la rapidité du code généré par les compilateurs (notamment des compilateurs d'IBM), le rend encore préférable au C, quand il s'agit de grandes démandes de calcul. Notons que le FORTRAN est utilisé pour calculer des nombres ; faire du graphisme ou traitement de textes, la programmation de cela on laisse aujourd'hui aux langues plus adaptées à l'interaction avec l'utilisateur.

## I. LES COMMANDES UNIX À UTILISER

L'UNIX sert a` diriger l'ordinateur vers ce qu'on voudrait lui faire faire. On parle donc d'un <u>système d'exploitation</u> qui a, dans le cas d'UNIX, l'avantage d'être présent sur des ordinateurs de toute taille, du portable aux super-calculateurs des plus grands centres de calcul nationaux. Des tâches standards sont la création des répertoires (en anglais : directories), la gestions des fichiers, la création des fichiers de données pour des programmes scientifiques, l'impression des résultats, l'archivage et le transfert des données et le traitement graphique des résultats.

Les distributions LINUX disposent d'une surface graphique en général, avec des icones connues des PC. Mais il faut savoir que derrière toute commande iconisée il y a une commande UNIX qu'on peut lancer directement à partir d'une fenêtre de commandes ou d'un ´ ecran qui ne dispose pas d'une surface graphique.

Les commandes UNIX sont rarement évidentes, même si on est expert de la langue anglaise. Nous <sup>n</sup>'en rencontrerons que quelques commandes dans ce parcours initiatique. Une fois perdu, ou ayant oubli´e la syntaxe exacte d'une commande, la commande

man  $\langle$ commande $\rangle$  peut aider à retrouver les détails. Il existe d'ailleurs une centaine "dialects" UNIX différents, chaque constructeur d'ordinateur a un peu dévéloppé le sien. que nous utilisons est l'UNIX de IBM, appellé AIX, et le compilateur Fortran d'IBM, le  $\lambda$ 

### 1. Au secours!!

L'IBM du CICRP ne connaıı̂t pas d'action liée à la touche ←−. Pour qu'elle effa quelque chose il faut soit utilser  $\langle CTRL \rangle$  h, soit l'activer par stty erase ←−.

S'il y a du bazar sur l'écran, écrit par un autre programme par exemple, on revient à écran propre avec  $\langle CTRL \rangle$  1.

Un programme en exécution qui a dérapé, est arreté instantanément avec  $\langle CTRL \rangle$  c.

### A. Les commandes de gestion de fichiers

Sur un disque dur, les fichiers sont organisés dans des répertoires avec une arborescen

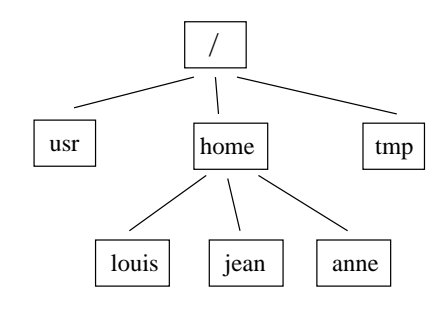

FIG. 1. Un exemple d'une arborescence UNIX

On change de répertoire avec la commande cd. Soit par rapport au réperto actuel (son nom se devoile avec **pwd** comme "present work directory") p cd.. ou cd mon-sous-répertoire, soit avec son identification absolue cd /home/mon\_login/mon\_répertoire/mon-sous-répertoire. Le contenu d' répertoire est affiché par la commande ls avec des options : par exemple ls −l affic les détails, ls −lt affiche les fichiers dans un ordre chronologique, ls −F ajoute des identi ants aux types de fichiers etc. . **mkdir mon-sous-répertoire** crée un nouveau répertoi rm mon-fichier efface "mon-fichier" et rm -r mon-sous-répertoire efface tout le sou répertoire.

Evitez les blancs dans les noms des fichiers ou répertoires. De même l accents sont très mal vus en UNIX !

Pour copier un fichier nous utilisons la commande cp. Copier des répertoires entiers fait avec l'option c**p** −R. On déplace ou renomme un fichier ou répertoire par mv.

<sup>1</sup>Plus d'information sur l'histoire : http://www.levenez.com/unix/ et http://www.princeton.edu/~mike/expotape.htm

### B. Les droits d'accès

Avec la commande ls -l une affichage en <sup>p</sup>lusieures colonnes est produite : d'abord 10 caractères, ensuite un nombre, ensuite le nom du propriétaire et le groupe, dont il appartient, la taille des fichiers, la date de leur dernière modification et, finalément, leur nom. Les premiers 10 caractères donnent le type du fichier et les droits à son accès. La première lettre est un "-" pour un fichier, un "d" pour un répertoire et un "l" pour un lien symbolique. Après il y a trois groupes de 3 lettres "rwx" qui signifient le droit de lecture, d'écriture et d'exécution pour l'<u>utilisateur</u>, le <u>groupe</u>, dont il appartient, et le <u>reste du monde</u>. Ces droits peuvent être manipulés par la commande **chmod** et un code en système binaire : pas de droit = 0, droit = 1, alors par exemple r-x = 101 (oct.) = 5. Nous voudrions donner accès à tout le monde pour lecture et exécution, mais garder le droit d'écriture exclusivement pour nous ? Alors c'est **chmod 755**. Le contenu d'un répertoire n'est visible qu'à condition qu'on ait le droit de son exécution. Donc mettre **chmod 644** ne suffit pas pour rendre le contenu accessible, il faudrait plutôt **chmod 755**.

### C. Les commandes d'édition des fichiers

Les experts sous UNIX utilisent **emacs**. Hélas, cet éditeur n'est pas disponible partout, ce qui nous oblige d'utiliser le **vi**. Son fonctionnement vient de l'éditeur d'une ligne **ed** ou ex. vi connaît trois modes de fonctionnement : l'édition dans la page (effacer, marquer, déplacer le curseur), l'insertion et des commandes explicites. Deux autres éditeurs très puissants, mais plus difficile à manier, sont sed et awk. Voyons le vi plus en détail.

### 1. L'édition dans la page

On se balade dans un fichier avec les flêches  $\leftarrow, \downarrow, \uparrow, \rightarrow$  ou bien, s'ils ne fonctionnent pas, avec les touches "h", "j", "k" et "l". Le début d'une ligne est atteint avec "0" (zéro) et la fin par "\$". "G" nous amène à la fin du fichier. " $\langle CTRL \rangle$  F" fait avancer d'une page et " $\langle CTRL \rangle$  B" fait reculer d'une page. Le petit "x" efface le caractère en dessous du curseur. "D" efface le reste d'une ligne. "P" re-insert les caractères effacés <u>avant</u> le curseur et "p" les insert <u>après</u> le curseur. "dd" efface une ligne, "10dd" en efface une dizaine.

Cela semble très compliqué, mais quelques séances d'utilisation montrent l'efficacité du vi (au moins sur un clavier anglophone).

### 2. Le mode d'insertion

En tapant "i" nous accédons au mode d'insertion et nous pouvons entrer du texte. Nous essayons de ne pas utiliser les flêches, puisque leur fonctionnement dépend de l'implémentation du vi. Si une erreur arrive, on peut aller en arrière avec "backspace" (←). Pour sortir du mode "insertion" il suffit de taper la touche  $\langle ESC\rangle$ .

"r" remplace un caractère par un autre caractère ; "R" remplace du texte, et "s" un caractère par tout un texte. Les insertion de texte sont également terminées par la touche  $\langle ESC\rangle$ .

On ajoute quelque chose à une ligne par "A" et on crée une nouvelle ligne par "o".

### 3. Les commandes explicites

Ces commandes sont accessibles via ":", "/" ou "?" : en bas de la page il apparaisse deux points (ou "/" ou "?") comme ligne de commande. ":wq" sauve le fichier en cours d'édition (il n'y a pas de sauvegarde automatique!) et quitte le **vi**. ":r fichier" inclut fich dans le fichier actuel. "/" permet de donner une expression à chercher en cherchant en avant dans le fichier, et "?" cherche en arrière. ":q" sort du vi et ":q!" sort immédiatement sa sauver le fichier en cours d'édition, ":w! nom" sauve d'un façon forcée dans un fichier no sans s'interroger si ce fichier existe déjà ou pas.

#### D. Exécution d'un programme et contrôle de processus

A chaque action, UNIX lie un processus avec un nombre unique de processus. La commande  $\mathbf{p}s$  x affiche tout les processus de l'utilisateur. Une commande UNIX est exécu d'habiltude interactivement, mais peut être envoyé en arrière-plan en ajoutant à la lig de commande "&". Si une commande foire ou semble rien faire, elle peut être tuée surchamp par  $\langle CTRL \rangle$  c. Si elle est passé déjà en arrière-plan, il faudrait trouver son nume de processus à l'aide de **ps x** et la tuer à la main par **kill −9 No\_du\_processus**.

Supposons que nous avons créé une commande, qui a besoin des données et qui affic un résultat de son calcul. Nous pouvons lancer la commande et entrer les données une p une à la main jusqu'à ce que l'appetit de notre commande soit satisfait. Ensuite les résult est affiché sur l'ecran. C'est bien pour une fois, mais à long terme nous voudrions prépar les données en avance et garder le résultat dans un fichier.

Alors nous utilsons "<" et ">", le premier pour faire rentrer les données, et le deuxièr pour faire sortir le résultat dans un fichier : commande  $<$  données  $>$  résultat. Il s'affiche plus rien sur l'ecran — la commande se termine tout seul (nous l'espérons au moin Et nous pouvons consulter le résultat par **vi**. D'ailleurs, le contenu d'un fichier peut êt affiché également par **cat** sans passer par l'éditeur.

Une autre façon de procéder est l'utilisation de "| tee" qui fait afficher les résultats s l'écran et en même temps les sauve dans un fichier :  $\,$  commande  $<$  données  $|$  tee résult $\,$ 

## E. Récapitulatif des commandes UNIX utilisées

- $cd$ : changer de répertoire
- ls : afficher le contenu d'un répertoire, avec les options
	- $-1$  : afficher les détails
	- <sup>t</sup> : par ordre chronologique
	- R : en parcourant l'arborescence
	- <sup>a</sup> : en affichant des fichier cach´es, dont le nom commence par un point.
	- $-$  F : afficher des information sur le type de fichier ou répertoire.
- mkdir : créer un répertoire
- mv : déplacer ou renommer un fichier ou répertoire
- cp : copier un fichier ou répertoire
- rm : effacer un fichier ; rm −r : effacer un répertoire
- du : afficher l'utilisation de disque par le répertoire actuel ; options
	- <sup>s</sup> : afficher que le total
	- k : afficher les résultat en kilo-octets (en blocs de 512 octets par défaut sinon)
- df : afficher l'utilisation de disque. C'est bien pour vérifier, si par hasard ou inadvertence un disque est saturé.
- ps  $\mathbf{x}$  : affichage de ses processus actifs.
- top : afficher les processus les plus actifs du moment.
- kill <sup>−</sup>9 : tuer un processus actif.
- **vi** : le programme d'édition de fichiers
- cat : afficher le contenu d'un fichier
- tee : faire sortir l'affichage sur ecran également dans un fichier ; à utiliser avec le (anglais : pipe), par exemple  $|s - l|$  tee contenu de mon répertoire.
- ∗ remplace une chaîne de caractères, ? remplace un seul caractère
- f77 ou xlf : invocation du compilateur FORTRAN
- $\bullet$  < redirection d'une entrée (on lit les données d'un fichier par **programme < données**)  $>$  redirection de la sortie vers un fichier (e.g. programme  $<$  données  $>$  sortie).

### II. LE FORTRAN

### A. Les débuts

Un programme FORTRAN est une liste ou collection d'instructions, à exécuter da l'ordre d'apparence. Une règle générale : une ligne d'un programme ne contient qu'u seule instruction et commence toujours par au moins 6 blancs. Il y a trois exception soit il s'agit d'une ligne de continuation, parce que la ligne avant était trop longue FORTRAN standard ne prend que les 72 premiers caractères d'une ligne). Dans ce cas il y un caractère (n'importe lequel) sur la sixième position. Soit il s'agit d'une ligne numérot (en anglais : *label*). Le numéro se trouve alors sur les premiers cinq positions. Ou bien c' un commentaire, pour lequel il se trouve un C en première position. Exemples:

```
WRITE(6,*) ' we write here a general result in detail',
           vect(i), mat(m), result(vect(j(2*i+m)))C here we contract 4 elements of an array
      DO 10 I=1,200,4
      MAT(I)=MAT(I)+MAT(I+1)+MAT(I+2)+MAT(I+3)10 CONTINUE
```
Un programm FORTRAN commence par une première ligne

PROGRAM MAIN

et se termine par

C

 $C<sub>c</sub>$ 

END

Donc un programme FORTRAN minimal est déjà

PROGRAM MAIN WRITE(6,\*) ' On commence le FORTRAN' END

Une fois ce programme écrit, on le transforme en exécutable par un compilateur. Pour que le compilateur sache qu'il <sup>s</sup>'agit d'un programme FORTRAN, il est utile de lui donner un nom avec une extension  $\mathbf{f}$ , par exemple simple.f. La commande xlf simple.f transforme alors en **a**.out. Avec l'option −o on peut choisir un autre nom pour l'exécutab sinon au bout de quelques essais on se retrouve qu'avec des a out dont on ne connaît pl leur fonctionnement. Par exemple xlf -o simple simple.f.

Le programme compilé simple est maintenant pret pour être lancée.

### 1. Les types de variables, les opérations de base et la déclaration

FORTRAN connaît les nombres entiers, les nombres réels, les nombres complexes, les variables logiques et des caractères. Pour attribuer une valeur à une variable, on écrit variable=valeur, par exemple

 $A=1.0$  $I=3$ ZF=5.3D3L17=.FALSE.ASTR='BEURK'

Le type du résultat dépend du type de la variable utilisée : si la valeur donnée était un nombre entier (integer) et la variable est de type "double précision" (double precision),  $\text{FORTRAN}$  fait automatiquement une promotion  $\texttt{integer} \rightarrow \texttt{double precision}$ . Mais attention, l'inverse est vrai aussi : si la valeur était 15.56718D+00 (double precision) et la variable du type integer, il y aura que 15 retenu, les chiffres derrière la virgule seront négligés (pas arrondis!).

Comme FORTRAN signifie Formula Translator, il y a toutes les opération mathématiques disponibles : +, -,  $\ast$ , /. Mais aussi les fonctions standards comme  $exp$ , sin, abs etc. sont disponibles et font partie du language. Pour des tâches plus compliquées (par exemple l'inversion d'une matrice) on fait appe<sup>l</sup> a` des routines d´ej`a ´ecrites ou des sous-programmes.

Ensuite, il <sup>y</sup> <sup>a</sup> les expressions logiques du type (variable logique) <sup>=</sup> (un test ou la valeur d'une autre variable logique). Les tests logiques sont .EQ., .NE., .GE., .GT., .LE. et LT. (equal (=), not equal ( $\neq$ ), greater or equal ( $\geq$ ), greater than ( $>$ ), less or equal ( $\leq$ ) et less than (<)) entre nombres et .EQV. et .NEQV. entre variables ou valeurs logiques. En plus nous disposons de la négation .NOT. et des opérateurs logiques .AND. et .OR.. Les points font partie de la syntaxe, nous pouvons alors avoir des expressions comme LI=(J.EQ.1).AND..NOT.(K.EQ.2) avec une variable logique LI et deux variables integer J et K.

Le type d'une variable est à déclarer au début d'un programme par des lignes

```
PROGRAM MAIN
INTEGER I,K
LOGICAL LI
DOUBLE PRECISION AVAL,RESULT
REAL REALVAL
CHARACTER*7 FILNAM
......END
```
qui concernent le morceau entre PROGRAM et END. Le FORTRAN d'IBM attribue par défaut le type INTEGER aux variables commençant par I...N et le type REAL aux variable commençant avec les autres lettres de l'alphabet (d'ailleurs, les IBM acceptent le \$ comme une lettre de l'alphabet). Il est alors vivement recommandé de clarifier la situation au début

pour qu'un programme soit transportable d'une machine à une autre sans provoquer des confusions. Soit on déclare toutes les variables explicitement en forçant la non-attributi d'un type par une ligne

### IMPLICIT NONE

avant la liste des variables, soit on choisit par exemple

IMPLICIT DOUBLE PRECISION (A-H,O-Z) IMPLICIT INTEGER (I-N)

ou

### IMPLICIT REAL\*8 (A-H,O-Z)

pour détailler la précision souhaitée des variables. Le 8 signifie ici que le compilateur d réserver 8 octets (64 bit) pour chaque variable (e.g. un bit pour le signe, 54 bit pour chiffres, <sup>8</sup> bits pour l'exposant et <sup>1</sup> bit pour son signe).

> $146.678047E$ -05 =  $1.46678047 \times 10^{-3} \rightarrow \underbrace{+}_{\rm{signen}}$  $\frac{146678047}{\text{chiffres}}$ − |{z} signe 3 |{z} exposant

Sur une machine IBM REAL réserve 4 octets et DOUBLE PRECISION 8 octets, sur u CRAY par contre déjà le REAL occupe 8 octets.

Toute variable déclarée séparément impose son type au dessus d'une déclaration généra par IMPLICIT.

### 2. Les comparaisons et les branchements

Les comparaisons pour déclencher un branchement sont de la forme

IF (valeur logique) THEN

...ELSE

... END IF

avec les opérateurs logiques que nous avons vus. S'il n'y a qu'une commande à exécuter peut utiliser la forme alternative

IF (A.GT.1.D0) B=SIN(X)

sans THEN et END IF (ou ENDIF, les blancs sont ignorés). La valeur logique pe  $également être la valeur d'une variable logique, par exemple IF (LI) THEN ... ou b$ IF (LI.AND..NOT.LJ) THEN ....

On trouve encore souvent des branchements avec une commande GO TO et une lig CONTINUE de la forme

IF (I.EQ.1) GO TO 100 lignes de commandes GO TO 200 100 CONTINUE autres lignes de commandes 200 CONTINUE

qui ne sont rien d'autre que

IF (I.EQ.1) THEN autres lignes de commandes ELSElignes de commandes END IF

plus élégant et moins difficile à lire. Ce n'est pas le GO TO qui pose le problème, ce sont plutôt les lignes 100 CONTINUE et 200 CONTINUE qui introduisent la confusion, parce qu'on ne sait pas où le programme est passé avant d'atterir au label 200. Avait-il peut-être une commande GO TO <sup>200</sup> ailleurs? Evitons les lignes CONTINUE.

S'il y a plusieurs possibilités, on peut soit imbriquer les IF ... END IF, soit utiliser la commande ELSE IF (condition) THEN, par exemple

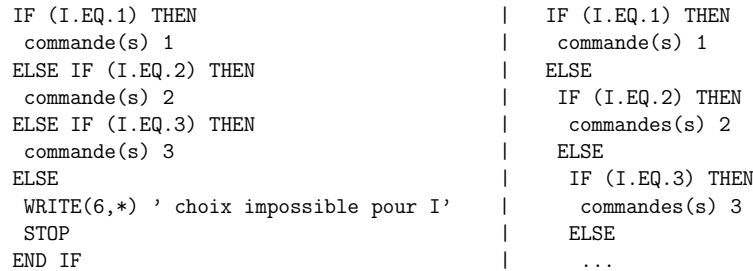

3. Tableaux et boucles

Une matrice peut être déclaré comme un tableau, par exemple

DOUBLE PRECISION AMAT(100,10,23)

### ou

DOUBLE PRECISION AMAT PARAMETER (NDIMX) DIMENSION AMAT(NDIMX,NDIMX)

La convention de FORTRAN sur le stockage d'une matrice en mémoire et sur disque est la suivante :

AMAT(1,1) ... AMAT(100,1) AMAT(1,2) ... AMAT(100,2) ... AMAT(100,100)

Si la matrice est un ensemble de vecteurs de longueur 3 par exemple, on peut évit que l'ordinateur est obligé de faire des sauts en mémoire en déclarant la matrice com-AMAT(3,NVECT). Une matrice allant de −10 à +10 (21 éléments) est définie par DIMENSI AMAT(-10:10).

Quelques possibilités d'utilisation des éléments de matrices:

 $AMAT(1,5)=10.$ DO VALMAT=AMAT(2,3)  $AMAT(1,1)=AMAT(2,3)+AMAT(2,4)$ AMAT(1,1)=AMAT(1,1)+AMAT(1,2)+AMAT(1,3)

Pour addresser les éléments d'une matrice ou pour écrire des boucles plus générales, il y la structure DO variable=début, fin, incrément ... END DO, par exemple

DO K=1,100,4 ...les commandes ... END DO

qui veut dire que les commandes à l'intérieur de la boucle seront exécutées pour  $K=1$ , ensu 5, 9, 13, etc. jusqu'à K=97, puisque le prochain K,  $101$ , est au delà de 100. L'incrément (ici 4) est par défaut 1 et il n'est pas obligatoire. D'ailleurs, il peut être négatif com DO K=100,1,-4. Les structures de boucles REPEAT ... UNTIL et DO WHILE ... END I connues peut-être du PASCAL ou C, ne sont pas définies sur tous les dialects de FORTRA 77.

On peut utiliser également des *labels* pour terminer une ou plusieurs boucles :

C nous parcourons le triangle K>=L d'une matrice symetrique

```
C la matrice est dans un tableau uni-dimensionnel
     T=0DO 100 K=1,100
       DO 200 L=1,K
       I=I+1WRITE(6,*) ' Matrix element No ',K,L,' = ',AMAT(I)
200 CONTINUE
 100 CONTINUE
```
Moins à recommander est de terminer plusieures boucles par un seul *label*, en écriva DO 100 L=1,K dans l'exemple.

## $4. READ, WRITE$  et le  $FORMAT$  pour les entrées et les sorties

La lecture des données et l'écriture des résultats se fait par des commandes READ et WRI et des **unités logiques**. L'unité logique de lecture par défaut est le canal 5, et d'écriture canal 6. Si un programme FORTRAN se lance comme **commande**  $\lt$  **input**  $>$  **output** y a à l'intérieur des lignes de lecture de forme

## READ(5,\*) DATA1,DATA2,DATA3

et d'écriture

## WRITE(6,\*) RESULT1,RESULT2,RESULT3

L'astérisk ∗ signale que la lecture et l'écriture se font dans un format libre, c'est-à-dire qu'on <sup>n</sup>'impose pas le format, sous lequel doivent se trouver DATA1, DATA2, DATA3. Le FORTRAN lit jusqu'à ce que il y ait trois données ou une erreur de lecture (fin de fichier, pas de nombre mais caractères) en utilisant le fichier input. La sortie peut être mise en forme par des lignes définissant un format, par exemple :

```
IOUT=6WRITE(IOUT,50) I,(A(J),J=INZ1,IFN1)
50 FORMAT(/,I4,3X,10(E12.4))
```
Nous nous attendons alors à une ligne blanche  $\langle \cdot \rangle$ , un nombre entier sur 4 places (I4), trois blancs (3X) et jusqu'à 10 nombres réels sur 12 positions, avec 4 chiffres derrière la virgule et en donnant l'exposant comme " 1.2345E+02". Si l'on voudrait " 123.45", il fallait spécifier F8.2 au lieu de E12.4. Remarquons qu'il y a un label associé à la ligne définissant le format.

Nous pouvons égalément inclure le format dans la ligne WRITE par

WRITE(6,'(I4,10(E12.4))') I,(A(J),J=INZ1,IFN1)

Des mots et phrases peuvent être inclus via

C attention aux apostrophes !! WRITE $(6,*)$  ' Ceci est un test de l''ecriture d''une phrase '

## B. La suite

Nous pouvons commencer à écrire des programmes à partir de ces éléments de base du FORTRAN. Mais rapidement il nous manquerait quelque chose pour ne pas écrire plusieurs fois les mêmes instructions dans des endroits différents des programmes. Ce chapitre donnera des possibilités supplémentaires. Avant d'étendre les connaissances de la langue, une petite excursion vers la précision numérique.

## 1. La précision numérique

Celui qui calcule avec un ordinateur, fait forçement des erreurs numériques, à cause de la réprésentation interne des nombres. Comme exemple on pourrait calculer la fonction (en principe toujours zéro)

$$
f(x) = e^x - \frac{1 + e^x}{1 + e^{-x}}
$$

entre zéro et 80, une fois avec simple et une fois avec double précision.

### 2. Création et utilisation de fichiers

Nous avons vu comment la lecture via le canal 5 et l'écriture via le canal 6 sont organisé Cependant, il peut nous arriver d'avoir calculé les valeurs d'une quantité, que nous ne voulo pas recalculer, mais lire directement du fichier des résultats du calcul précédent. Ceci possible avec l'ouverture des canaux (ou unités logiques) supplémentaires. Un exemple montrera l'utilisation :

OPEN(UNIT=17,FILE='RESULT.DAT',FORM='FORMATTED',STATUS='OLD') C lecture via 2 boucles imbriquees READ(17,\*) ((AMAT(I,J),J=1,10),I=1,10) CLOSE(17) C le carre de la matrice AMAT DO I=1,10 DO J=1,10  $CMAT(I,J)=0.D0$ END DO DO K=1,10 AIK=AMAT(I,K) DO J=1,10 CDUM=0.D0 $CMAT(I,J)=CMAT(I,J)+AIK*AMAT(K,J)$ END DO END DO END DO C ecriture du produit de la matrice AMAT^2 via 2 boucles imbriquees OPEN(UNIT=17,FILE='CARRE.DAT',FORM='FORMATTED',STATUS='UNKNOWN') WRITE(17,'(4E20.11)') ((AMAT(I,J),J=1,10),I=1,10) CLOSE(17)

Il est aisé de fermer le fichier directement après lecture ou écriture, sinon le canal 17 se bloqué pendant toute l'exécution du programme. Du temps des bandes magnetiques com moyens de stockage des données vient l'instruction REWIND pour rebobiner un canal lecture, pour re-lire l'information une deuxième fois sans fermer et rouvrir le fichier :

OPEN(UNIT=17,FILE='RESULT.DAT',FORM='FORMATTED',STATUS='OLD') C lecture dans matrice AMAT READ(17,\*) ((AMAT(I,J),J=1,10),I=1,10) REWIND(17) C lecture dans matrice BMAT READ(17,\*) ((BMAT(I,J),J=1,10),I=1,10) CLOSE(17)

Si on ne donne pas de nom explicit, FORTRAN va chercher un fichier fort. 17 associé canal 17. En absence de ce fichier, le programme s'arrète avec un message d'erreur, par qu'on a spécifié OLD, c'est-à-dire que le fichier doit exister pour le bon fonctionnement.

### 3. Appel de sous-programmes et de fonctions

Une fois un petit morceau de programme pour une tâche précise écrit, nous pouvons le mettre à part dans une SUBROUTINE ou FUNCTION. Les données passent par des listes d'appel. Par exemple, la lecture de la matrice via canal 17 peut se faire dans une sous-routine :

```
...CALL RDMATQ(AMAT,10)
      ...SUBROUTINE RDMATQ(X,NDIM)
      IMPLICIT NONE
      INTEGER NDIM,I,J
      DOUBLE PRECISION X(NDIM, NDIM)
COPEN(UNIT=17,FILE='RESULT.DAT',FORM='FORMATTED'
     - ,STATUS='OLD',ERR=800)
C lecture dans matrice X
      READ(17,*) ((X(I,J),J=1,NDIM),I=1,NDIM)CLOSE(17)
      RETURNC sortie d'erreur
 800 CONTINUE
      WRITE(6,*) ' pas de fichier <RESULT.DAT> '
      STOP
      END
```
L'appel se fait par CALL et ce qui est donné à la routine sont les adresses des arguments en mémoire, pas leur type ni leurs dimensions. Tout doit être correctement déclaré dans l'entête de la routine et nous pouvons communiquer la bonne dimension d'une matrice par un argument dans la liste d'appel. Certains compilateurs se <sup>p</sup>laignent <sup>s</sup>'il <sup>y</sup> <sup>a</sup> un argument dans le CALL d'un type et dans la déclaration d'un autre type, mais ce n'est pas garanti.

Une fonction, par contre, est appellée directement et fournit une valeur :

```
X=RACINE4(Y)
...FUNCTION RACINE4(X)
IMPLICIT NONE
```
...

DOUBLE PRECISION X,RACINE4 RACINE4=SQRT(SQRT(X)) RETURN END

Donc un programme FORTRAN consiste en général d'un programme maître et des sousroutines et fonctions. Mentionnons qu'en FORTRAN des recursions (appel d'une fonction

à l'intérieur d'elle-même) sont <u>interdites</u>. Toutes les variables définies à l'intérieur d'u fonction ou d'une sous-routine sont locales et en général perdues dans un deuxième app de la routine. Pour garder certaines informations il y a une structure spéciale, les COMM blocks.

## 4. COMMON blocks

Souvent il arrive le cas qu'il y a plusieurs quantités à précalculer et à stocker comme d constantes. On peut réserver de la mémoire pour ces quantités en définissant un COMM BLOCK :

FUNCTION CIRC(R) IMPLICIT NONE COMMON /CONSTS/ PI,TWOPI DOUBLE PRECISION PI,TWOPI,R,CIRC CIRC=2.D0\*PI\*R RETURNEND

qui est mis avant la déclaration des variables. Evidemment, ces valeurs doivent êtres tribuées au début du programme maître par

PROGRAM MAIN IMPLICIT NONE COMMON /CONSTS/ PI,TWOPI DOUBLE PRECISION PI,TWOPI

PI=2.D0\*ACOS(0.D0) TWOPI=2.D0\*PI

### 5. Utilisation de biblioth`eques de sous-routines

Un sous-programme ou une fonction peuvent être compilés et gardés dans une versi compilée à part, en spécifiant l'option -c lors de l'appel du compilateur. En mettant fonction RACINE4 dans un fichier séparé  $\mathtt{racine4.f}$  et en lançant  $\mathtt{xlf}$  -c  $\mathtt{racine4.f}$  no créons un fichier racine4.o. Si nous avons besoin de la routine, nous la ajoutons à exécutable par xlf program.f racine4.o. Il existent des bibliothèques de routines ( serveur étant <code>http://www.netlib.no</code>) avec des sources à télécharger et à compiler soi-mên Si on connaît l'ordre correct de l'appel d'une sous-routine d'une bibliothèque, on peut utilis égalément des bibliothèques précompilées et **optimisées** pour sa machine, surtout pour d tâches chères en calcul, mais avec une finalité limitée comme les transformation de Four ou les multiplications et la gestion des matrices.

### 6. Les nombres complexes

FORTRAN connaît le type COMPLEX et les variables déclarées de ce type sont stockées comme deux variables réelles. La partie réelle de la variable A est extraite par REAL(A) et la partie imaginaire par IMAG(A). L'attribution d'une valeur se fait par exemple en donnant une paire de nombres <sup>r</sup>´eels par A=(1.D0,3.D0). Il faut toujours savoir qu'une variable complexe demande deux fois plus de place en mémoire qu'une variable réelle. Nous voyons aussi pourquoi l'attribution du type REAL ne se fait pas par REAL(N), mais par FLOAT(N).

La multiplication et l'addition des nombres complexes se fait souvent plus rapide en programmant les opérations explicites avec des nombres réels,

$$
(a+ib)(c+id) = (ac-bd) + i(ad+bc)
$$

parce que le type COMPLEX n'était jamais trop la préoccupation des constructeurs des compilateurs.

### 7. Initialisation explicite de données

L'initialisation des constantes peut se faire par une ligne DATA :

PROGRAM MAIN COMMON /CONSTS/ HALF,ONE,TWO,THIRD COMMON /ORBITS/ CORB(0:5) DOUBLE PRECISION HALF,ONE,TWO,THIRD CHARACTER\*1 CORB DATA HALF /0.5D0/,ONE /1.D0/, TWO /2.D0/, THIRD /0.33333333D0/ DATA CORB /'S','P','D','F','G','H'/

Cette inititalisation, si la liste est longue, peut être mise dans une routine qui ne fait rien d'autre et qui prend la forme d'un BLOCK DATA. C'est comme un programme a` part, avec en première ligne BLOCK DATA et en dernière END, sans véritable instruction à l'intérieur :

```
BLOCK DATA
      IMPLICIT REAL*8 (a-h,o-z)
      COMMON /adres/iadr(50)
      COMMON /locij/nlocij,locij(20000)
      COMMON /indx/indx(17)/label/title(60),xtit(30),
    $ /fenerg/eint(50)/io/iunit(4),nrec(4),nio/vcrit/vcrit
      COMMON /etime1/time(250),r1(30),r2(30),r3(30),r4(30),r5(30),
    $ r6(50),r7(50),ienter(250)
      CHARACTER*8 title,xtit,r1,r2,r3,r4,r5,r6,r7
      DATA iadr/50*0/,indx/17*0/,ipath/1000*0/,time/250*0.d00/,
    $ ienter/250*0/,iunit/1,2,3,12/,nrec/4*0/,ie14pl/8*0/
      DATA locs/80*0/,locd/80*0/,loct/510*0/
C --- Integral labels ---
      DATA title/'AAAAOOOO','AAAAOOOV','AAAAOOVV','AAAAOVOV','AAAAOVVV',
```
## \$ 'AAAAVVVV',

END

...

Cette structure est utile par exemple pour des intégrations numériques ou des formu d'interpolation dans un polynome donné.

### 8. Une utilisation de GO TO

Lorsque l'ordinateur lit un fichier, il le lit ligne par ligne et essaye d'attribuer les donné lues aux variables destinées. Mais comment le programme sait qu'il faut s'arrêter de l ? Il faut un condition, qui est implémenté par une variable IOSTAT. Son utilisation est suivante, un peu exceptionelle :

100 CONTINUE READ(17,\*,IOSTAT=K) XVAL IF (K.NE.0) GO TO 200 ...instructionsGO TO 100 200 CONTINUE

La variable K prend la valeur de l'état d'avancement de la lecture, contraire à l'instructi habituelle K=IOSTAT. La variable IOSTAT est zéro pour lecture correcte, et prend une aut valeur (dépendent du FORTRAN du constructeur) si une erreur se produit, ici la fin fichier lié au canal 17. Alors on saute vers la ligne numérotée 200.

### C. Recapitulatif des commandes FORTRAN

- PROGRAM, BLOCK DATA, SUBROUTINE, FUNCTION, END, STOP, RETURN : structuration d'un programme
- IF, THEN, ELSE, END IF : branchement ou aiguillage
- DO, END DO : boucle
- WRITE, READ : lecture et écriture ; unité logique ou canal 5 est réservé d'office pour la lecture interactive et canal 6 est réservé pour l'écriture sur l'écran.
- opérateurs  $+$   $\overline{\phantom{a}}$  / -
- opérateurs logiques .EQ., .NE., .GE., .GT., .LE., .LT., .NOT., .AND. et .OR..
- GO TO, CONTINUE : sauts dans le programme  $(\hat{a} \text{ éviter})$
- PARAMETER : dimensions générales
- COMMON : place en mémoire réservée en permanence
- DATA, BLOCK DATA : initialisation explicite de variables
- IMPLICIT, INTEGER, REAL, DOUBLE PRECISION, LOGICAL, CHARACTER, COMPLEX : types de données et variables
- DIMENSION : taille des tableaux
- OPEN, CLOSE, REWIND : manipulation de fichiers

## III. EXERCICES

### 1. Création et manipulation de fichiers

Donner la séquence de commandes UNIX pour créer un répertoire, un fichier dans répertoire, renommer le fichier, changer le droit d'accès pour que tout le monde puisse lire et exécuter mais que vous et votre groupe seulement puissent le modifier.

### 2. Calcul de factoriels

Ecrire un petit programme pour calculer les factoriels  $n! = 1 \times 2 \times ... \times n$ . Pour quel les nombres entiers ne suffisent plus pour afficher un bon résultat? Essayer avec INTEGER\* INTEGER\*4 et INTEGER\*8.

3. Calcul de  $\pi$ , première version

La série

$$
y(n) = \sum_{i=1}^{n} \frac{1}{i^2}
$$

converge (lentement) vers  $\pi^2/6$  avec  $n \to \infty$ .

4. Calcul des fonction trigonométriques

Nous connaissons les séries pour représenter  $sin(x)$  et  $cos(x)$  :

$$
\sin(x) = \sum_{n=0}^{\infty} (-1)^n \frac{x^{2n+1}}{(2n+1)!}
$$

$$
\cos(x) = 1 + \sum_{n=1}^{\infty} (-1)^n \frac{x^{2n}}{(2n)!}
$$

Comparer le calcul par la fonction standard du FORTRAN et l'implémentation de  $\epsilon$ séries par rapport à leur comportement

- Le temps d'exécution. La commande UNIX time *programme* donne le temps de calculation utilisé pour l'exécution de *programme*.
- La précision numérique en fonction de la coupure n nécessaire pour l'évaluation de série. Essyer REAL et DOUBLE PRECISION
- La précision pour des valeurs de x différentes. Calculer  $\pi$  auparavant par PI 2.D0\*ACOS(0.D0).

### 5. Les nombres premiers, I

D´composer un nombre entier entre 2 et 1000 en ses nombres premiers.

6. Les nombres premiers, II

Ecrire un programme en plusieurs étapes :

- Nous connaissons les nombres premiers  $2, 3, 5, 7, 11, 13, 17, 19, 23, 29$  et  $31$ .
- Faire calculer à partir des ces données (instruction DATA) les nombres premiers entre 2 et 997 et les mettre dans un fichier. Il y a plusieurs manières de le faire.
- Continuer ensuite le programme pour demander d'entrer un nombre et de l'analyser en lisant chaque fois les données stockées sur le fichier créé.

Le programme devrait avoir un structure

```
PROGRAM MAIN
       DATA ??? /.../
      ...C creation du fichier des donnees
      OPEN(UNIT=\ldots, FILE=\ldots, \ldots)
      WRITE(\ldots)CLOSE(UNIT=...)
CC boucle sur des demandes interactives
COPEN(UNIT=\ldots)
  100 CONTINUE
      WRITE(6,*) ' Donner un nombre entre 3 et 1000000'
      READ(5,*) N
C nous cherchons si N est nombre premier
       IF (N.EQ.0) THEN
       CLOSE(UNIT=... )
       STOPEND IF
      ...REWIND(UNIT= ...)
       GO TO 100
      END
```
### 7. Nombres complexes

Trouver pour un nombre complexe  $a + ib$  sa représentation en coordonnées polaires :

 $a + ib = r e^{i\phi}$ 

Utiliser une arithmétique réelle (REAL) et une arithmétique complexe (COMPLEX).

21

8. Calcul de π par la formule de Stirling

Une bonne approximation du factoriel N! est la formule de Stirling

$$
ln(N!) = N ln N - N + \frac{1}{2} ln (2\pi N)
$$

qu'on peut utiliser pour calculer  $\pi$  par

$$
y = \frac{N}{2} \left[ (N-1)! \left( \frac{e}{N} \right)^N \right]^2 \longrightarrow_{N \to \infty} \pi
$$

Cette exercice montrera également les dangers numériques, puisque la formule est valable pour des grandes valeurs de  $N$ , mais le calcul de l'exponentiel limite  $N$  à un certaine tail Essayer pour des valeurs de  $N$  entre 10 et 5000. Où s'arrete l'applicabilité de la formule simple et en double précision?

#### 9. Un petit programme autour du modèle de Bohr

Ecrire un programme (PROGRAM, SUBROUTINE, et FUNCTION) pour demander à l'utilisate de spécifier un numéro atomique et deux niveaux  $n$  et  $m$  d'une raie lumineuse correspondan la transition  $n \to m$ . Faire calculer sa longuer d'onde (en Ångstrøm) en utilisant la constan de Rydberg (109700 cm<sup>−1</sup>). Afficher les résultats avec deux chiffres derrière la virgule.

Modifier le programme pour calculer les longueurs d'onde des premiers 30 éléments d'u série  $n \to n+1$  jusqu'à  $n \to n+30$ . Donner dans la sortie du programme également la ra limite ( $m = \infty$  approché par  $m = 150000$ ).

Prévoir que le programme ne s'arrête pas après une seule exécution, mais revient début en demandant des données. Prévoir une sortie correcte pour arrêter l'exécution programme.

La formule pour calculer la longueur d'onde  $\lambda$  :

$$
\frac{1}{\lambda} = R \left( \frac{1}{n^2} - \frac{1}{m^2} \right)
$$

22